## Gérer son contrôleur RAID PERC sur un Dell PowerEdge sous Debian

## Stephane Bortzmeyer ´ <stephane+blog@bortzmeyer.org>

Première rédaction de cet article le 24 avril 2009. Dernière mise à jour le 28 avril 2009

https://www.bortzmeyer.org/dell-raid-omsa.html

Faire fonctionner un PC, qu'il soit machine de bureau ou serveur sans écran, avec du logiciel libre n'a jamais été facile. Même si les fabricants affirment tous « supporter (sic) Linux », dans la réalité, un tel « support » nécessite en général de n'utiliser qu'un seul système d'exploitation, en général d'origine commerciale, de charger des pilotes non-libres et de renoncer à certaines fonctions du matériel.

Prenons l'exemple des contrôleurs RAID PERC, livrés sur les serveurs PowerEdge de Dell (tous les essais ici ont été effectués avec un PowerEdge 2970, muni d'un PERC 5/i). Officiellement, il ne marche qu'avec Red Hat. Essayons quand même avec Debian.

Le contrôleur est bien géré par le pilote megaraid\_sas. Si on configure le RAID dans le BIOS et qu'on charge ledit pilote, tout va bien. le noyau affiche :

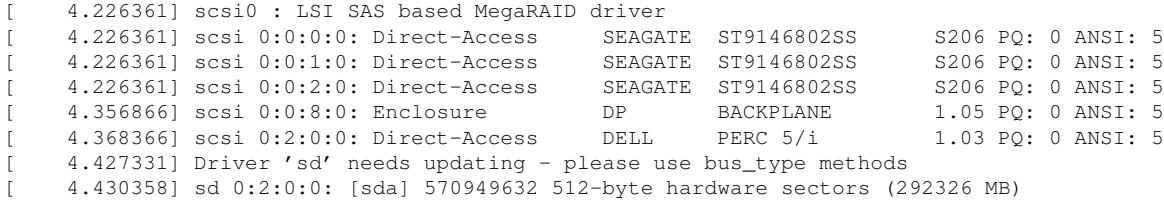

```
et lspci -vvv :
```
—————————-

08:0e.0 RAID bus controller: Dell PowerEdge Expandable RAID controller 5 Subsystem: Dell PERC 5/i Integrated RAID Controller Control: I/O- Mem+ BusMaster+ SpecCycle- MemWINV+ VGASnoop- ParErr+ Stepping+ SERR+ FastB2B- DisINTx-Status: Cap+ 66MHz+ UDF- FastB2B- ParErr- DEVSEL=medium >TAbort- <TAbort- <MAbort- >SERR- <PERR- INTx-Latency: 32 (32000ns min), Cache Line Size: 64 bytes Interrupt: pin A routed to IRQ 37 Region 0: Memory at e00f0000 (32-bit, prefetchable) [size=64K] Region 2: Memory at e9fe0000 (32-bit, non-prefetchable) [size=128K] Expansion ROM at e9e00000 [disabled] [size=32K] Capabilities: <access denied> Kernel driver in use: megaraid\_sas Kernel modules: megaraid\_sas

Mais utiliser le contrôleur n'est qu'une partie. On voudrait aussi connaître l'état des disques (pour savoir ceux qu'on doit remplacer), créer des nouveaux disques virtuels sans repasser sous le BIOS, etc. Dell fournit pour cela un logiciel, OMSA. Pour l'installer, on va chercher sur <ftp://ftp.sara.nl/ pub/outgoing/dell/> :

% wget ftp://ftp.sara.nl/pub/outgoing/dell/binary-amd64/dellomsa\_5.4.0-1\_amd64.deb % sudo aptitude install openipmi ia32-libs lib32ncurses5 % sudo dpkg -i dellomsa\_5.4.0-1\_amd64.deb

Mais l'authentification ne marche pas ensuite. OMSA authentifie normalement via PAM mais le stagiaire qui en un été a développé le cliquodrome chez Dell ne savait pas qu'il existe des machines 64-bits. Il faut donc installer à la main des bibliothèques PAM 32-bits comme bien expliqué en  $\langle$ http://blog. zztopping.com/2008/04/29/dell-omsa-debian-64bit/>. Je resume le contenu ce cette page ´ Web :

... télécharger les ".deb" ... % dpkg -x libselinux1\_1.32-3\_i386.deb ./pam-omsa ... idem pour les autres ... % sudo cp pam-omsa/lib/libsepol.so.1 /lib32 % sudo cp pam-omsa/lib/libselinux.so.1 /lib32 % sudo cp pam-omsa/lib/security/pam\_unix.so /lib32/security % sudo cp pam-omsa/lib/security/pam\_nologin.so /lib32/security % sudo ldconfig % sudo emacs /etc/pam.d/omauth

et, dans ce dernier fichier :

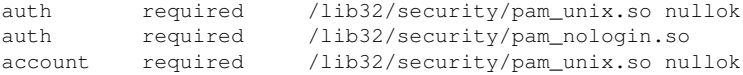

Je suppose que ça doit aussi marcher avec LDAP <https://www.bortzmeyer.org/comptes-unix-ldap. html> mais je n'ai pas encore testé.

L'application de gestion du contrôleur RAID est alors accessible depuis la machine en https://127.0.0.1:131 (HTTPS seulement). Il faut accepter le certificat bidon. Un navigateur très riche est nécessaire, vue la surutilisation de gadgets divers. En raison d'une bogue SSL, le serveur HTTPS ne marche pas avec Konqueror (20930:error:140773F2:lib(20):func(119):reason(1010):s23\_clnt.c:578:).

Si on veut se connecter depuis une autre machine, je suppose qu'on peut demander au serveur HTTP d'écouter sur d'autres adresses IP mais c'est peu sûr. La solution que je préfère est de faire un tunnel avec SSH en tapant ssh -L 1311:127.0.0.1:1311 MONSERVEURPOWEREDGE -N et d'utiliser ensuite un Firefox local qui se connecte à https://127.0.0.1:1311/ (j'ai utilisé le même port).

N'importe quel utilisateur PAM peut alors se loguer. root a tous les droits, mais on peut aussi se loguer avec un autre compte (et, je crois, configurer ses autres comptes pour avoir des privileges parti- ` culiers sur le contrôleur RAID).

OMSA vient aussi avec des programmes en ligne de commande comme omreport :

% omreport chassis Health

Main System Chassis

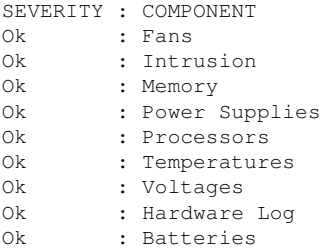

ou :

% omreport storage vdisk controller=0 List of Virtual Disks on Controller PERC 5/i Integrated (Embedded) Controller PERC 5/i Integrated (Embedded) ID : 0 Status : Ok Name : Virtual Disk 0 State : Ready Progress : Not Applicable Layout : RAID-5 Size : 272.25 GB (292326211584 bytes)<br>Device Name : /dev/sda Device Name Type : SAS<br>
Read Policy : No : No Read Ahead Write Policy : Write Back Cache Policy : Not Applicable Stripe Element Size : 64 KB Disk Cache Policy : Disabled ID : 1 Status : Ok Name : Databases State : Ready Progress : Not Applicable Layout : RAID-5 Size : 1,115.50 GB (1197759004672 bytes) Device Name : /dev/sdb Type : SAS Read Policy : No Read Ahead<br>Write Policy : Write Back Write Policy : Write Back<br>Cache Policy : Not Applic : Not Applicable Stripe Element Size : 64 KB Disk Cache Policy : Disabled

Avec l'interface Web, je peux maintenant voir l'état des disques, créer un nouveau disque virtuel, etc.

D'autre part, Dell fournit un autre programme en ligne de commande, MegaCli, pour interroger le contrôleur RAID. On peut le trouver en ligne <http://www.lsi.com/storage\_home/products\_ home/internal\_raid/megaraid\_sas/megaraid\_sas\_8480e/index.html?remote=1&locale# Miscellaneous> sous forme d'un RPM. alien ne peut convertir ce RPM :

dpkg-gencontrol: error: current host architecture 'amd64' does not appear in package's architecture list (i386) dh\_gencontrol: command returned error code 65280

> ————————— https://www.bortzmeyer.org/dell-raid-omsa.html

mais, comme indique dans l'article " ´ *Some useful MegaCli commands/quick debian howto*" <http:// ftzdomino.blogspot.com/2009/03/some-useful-megacli-commands.html>, on peut tout simplement extraire les exécutables :

% rpm2cpio MegaCli-1.01.39-0.i386.rpm | cpio -idmv # cp ./opt/MegaRAID/MegaCli/MegaCli64 /usr/local/sbin/MegaCli

Outre l'article cité ci-dessus, on peut trouver une documentation très sommaire <http://www. lsi.com/DistributionSystem/AssetDocument/support/downloads/megaraid/miscellaneous/ linux/1.01.39\_Linux\_Cli.txt> sur MegaCli.

Une fois MegaCli installé, on peut s'en servir, par exemple pour du "*monitoring*" régulier comme le fait ce script Perl (en ligne sur https://www.bortzmeyer.org/files/check-raid-battery. p1) qui teste l'état de la batterie et envoie un message en cas de problème.

Quelques articles sur ce sujet :

- "*Repository/OMSA*" <http://linux.dell.com/wiki/index.php/Repository/OMSA>, la page officielle de Dell,
- "*Installation of openmanage*" <http://retina.free.fr/drobert/linuxdell.html.en#installation-of-openmanage>, article très détaillé sur la configuration des alarmes et, en prime, leur récupération via SNMP,
- "*How To Manage Dell Servers using OMSA OpenManage Server Administrator On Linux*" <http:// www.thegeekstuff.com/2008/11/how-to-manage-dell-servers-using-omsa-openmanage-se >, des copies d'ecran, ´
- "*Ubuntu-Server (Debian) and DELL RAID Monitoring over OMSA* " <http://www.goingwip. de/index.php?view=article&catid=59:howtos&id=79:howto-ubuntu-server-debian-and-de tmpl=component&print=1&page=>.

Merci à Jean-Édouard Babin pour ses suggestions.

<sup>—————————</sup> https://www.bortzmeyer.org/dell-raid-omsa.html